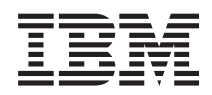

IBM Systems - iSeries Gestionarea sistemelor - Planificarea unei strategii de salvare de rezervă şi de recuperare

*Versiunea 5 Ediţia 4*

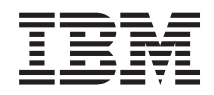

IBM Systems - iSeries Gestionarea sistemelor - Planificarea unei strategii de salvare de rezervă şi de recuperare

*Versiunea 5 Ediţia 4*

### **Notă**

Înainte de a folosi aceste informații și produsul pe care îl suportă, citiți informațiile din "Observații", la pagina [19.](#page-24-0)

### **Ediţia a şaptea (februarie 2006)**

Această ediţie este valabilă pentru IBM i5/OS (număr de produs 5722-SS1) Versiunea 5, Ediţia 4, Modificarea 0 şi pentru toate ediţiile şi modificările ulterioare, până se indică altceva în noile ediţii. Această versiune nu rulează pe toate modelele RISC şi nici pe modelele CISC.

**© Copyright International Business Machines Corporation 2000, 2006. Toate drepturile rezervate.**

# **Cuprins**

## **Plănuire [strategie](#page-6-0) copie de rezervă şi**

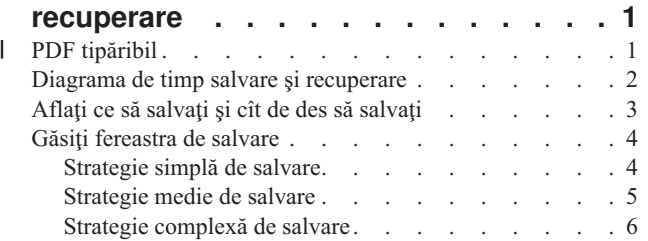

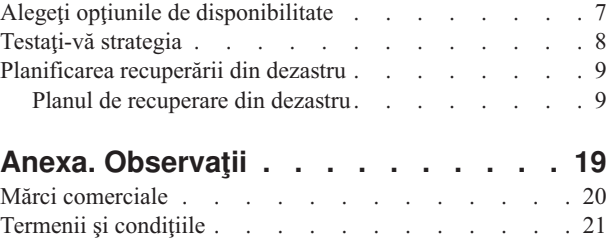

## <span id="page-6-0"></span>**Plănuire strategie copie de rezervă şi recuperare**

Acest subiect descrie ce să faceţi în cazul în care aveţi nevoie să folosiţi copiile de rezervă dacă aţi pierdut informaţii de pe sistem.

Calculatoarele în general, şi serverul IBM eServer iSeries în particular, sunt foarte sigure. Puteţi folosi sistemul luni de zile, sau chiar ani, fără a apărea vreo problemă care să determine pierderi de informaţii. Oricum, deşi frecvenţa problemelor calculatoarelor a scăzut, impactul potenţial al problemelor a crescut. Afacerile sunt tot mai dependente de calculatoare şi de informaţiile ce sunt stocate în acestea. Este posibil ca informaţiile din calculator să nu mai poată fi obţinute din altă parte.

Salvarea informaţiilor din sistemul dumneavoastră necesită disciplină şi consumă timp. De ce trebuie să o faceţi? De ce trebuie să consumați timp pentru planificarea și evaluarea acesteia?

Deoarece puteți avea o problemă. Va fi necesar să folosiți copiile de rezervă ale informațiilor. Fiecare sistem are nevoie să restaureze unele sau toate informaţiile la un moment dat.

Diagrama de timp pentru salvare de rezervă şi recuperare oferă o vedere generală a evenimentelor care se produc în timpul procesului executării copiei de rezervă şi a recuperării.

După ce studiați diagrama de timp pentru salvarea de rezervă și recuperare, sunteți pregătit să începeți planificarea strategiei. Urmaţi aceşti paşi:

- 1. Aflaţi ce să salvaţi şi cât de des.
- 2. Găsiţi fereastra de salvare.
- 3. Alegeti optiunile de disponibilitate.
- 4. Testaţi strategia.

De asemenea puteți găsi Planul pentru recuperarea din dezastru folositor ca o resursă pentru planificare.

Aceste subiecte conţin informaţii asupra modului în care să vă planificaţi strategia şi să faceţi alegerile ce trebuie făcute pentru a vă seta sistemul pentru salvare de rezervă, recuperare şi disponibilitate. Pentru informaţii privind modul în care

executați de fapt operațiile la care se referă aceste subiecte, vedeți subiectele Backup and Recovery serverului. Harta de disponibilitate oferă informații despre tipurile obișnuite de erori ce pot să apară.

#### **Concepte înrudite**

Salvarea de rezervă a serverului

Harta de disponibiltate pentru serverul iSeries

## **PDF tipăribil** |

Folosiţi aceasta pentru a vizualiza sau pentru a tipări un PDF cu aceste informaţii. |

Pentru a vizualiza sau descărca versiunea PDF a acestui document, selectaţi [Planificarea](rzaj1.pdf) unei strategii de salvare şi | [recuperare](rzaj1.pdf) (aprox. 317 KB). |

## **Salvarea fişierelor PDF** |

Pentru a salva un PDF pe staţia de lucru proprie pentru vizualizare sau tipărire: |

- 1. Faceţi clic dreapta pe PDF în browser (faceţi clic dreapta pe legătura de mai sus). |
- 2. Faceţi clic pe opţiunea care salvează fişierul PDF local. |
- <span id="page-7-0"></span>3. Navigaţi până la directorul unde vreţi să salvaţi fişierul PDF. |
- 4. Faceţi clic pe **Save**. |

#### **Descărcarea programului Adobe Reader** |

- Aveţi nevoie de Adobe Reader pentru a vizualiza sau tipări aceste PDF-uri. Puteţi descărca gratis o copie de la [situl](http://www.adobe.com/products/acrobat/readstep.html) |
- | Web [Adobe](http://www.adobe.com/products/acrobat/readstep.html) (www.adobe.com/products/acrobat/readstep.html)  $\rightarrow$  .

## **Diagrama de timp salvare şi recuperare**

Diagrama de timp pentru salvarea de rezervă și recuperare începe când salvați informațiile și se încheie când sistemul este complet recuperat după o defecţiune.

Consultaţi această diagramă când citiţi aceste informaţii şi luaţi deciziile. Strategiile pentru salvare şi disponibilitate determină următoarele lucruri:

- v Dacă puteţi încheia cu succes fiecare pas din grafic
- v Cât timp vă va lua să efectuaţi fiecare pas

Folosiţi următoarea diagramă de timp pentru dezvolta exemple specifice. Ce se întâmplă dacă punctul cunoscut (1) este duminică seara şi punctul de defecţiune (2) este joi după-masă? Cât timp vă va lua să vă întoarceţi la punctul cunoscut? Cât timp vă va lua să vă întoarceţi la punctul curent (6)? Este posibil acest lucru cu strategia de salvare pe care aţi planificat-o?

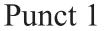

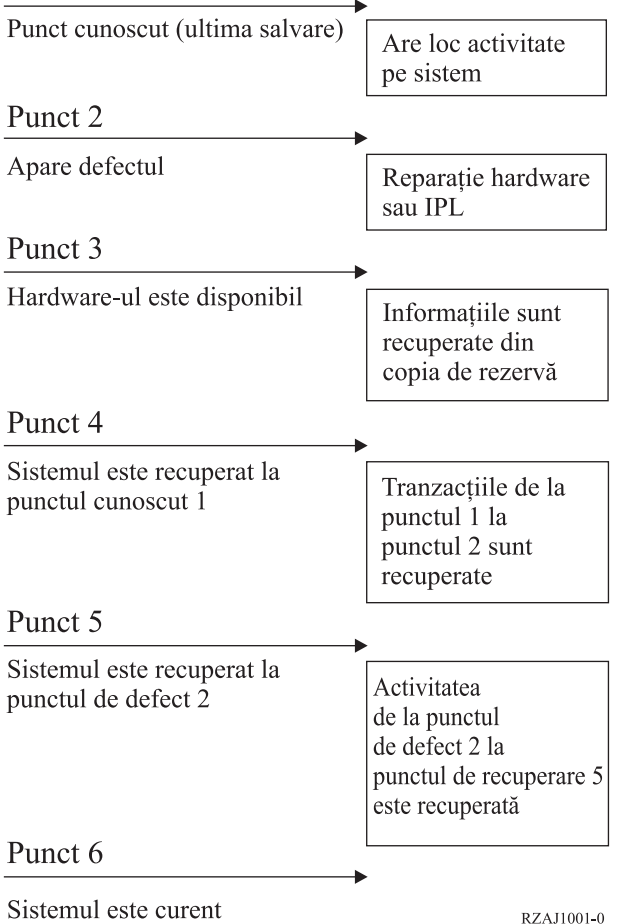

Mai jos este o descriere a iamginii diagramei de timp:

- <span id="page-8-0"></span>v Punctul 1: Punct cunoscut (ultima salvare). Activitatea se produce pe sistem.
- v Punctul 2: Se produce eroarea. Se produce repararea hardware-ului sau un IPL.
- v Punctul 3: Hardware-ul este disponibil. Informaţiile sunt recuperate din copia de rezervă.
- v Punctul 4: Sistemul este adus la punctul cunoscut 1. Tranzacţiile de la punctul 1 la punctul 2 sunt recuperate.
- v Punctul 5: Sistemul este recuperat pînă la punctul de eroare 2. Activitatea de afaceri de la punctul de eroare 2 la punctul de recuperare 5 este recuperată.
- Punctul 6: Sistemul este actualizat.

### **Concepte înrudite**

["Testaţi-vă](#page-13-0) strategia" la pagina 8 Dacă situaţia necesită o strategie medie sau complexă de salvare, aceasta necesită o examinare periodică.

### **Referinţe înrudite**

"Aflaţi ce să salvaţi şi cît de des să salvaţi" Ar trebui să salvati tot de pe sistemul dumneavoastră cât de des posibil.

## **Aflaţi ce să salvaţi şi cît de des să salvaţi**

Ar trebui să salvaţi tot de pe sistemul dumneavoastră cât de des posibil.

Dacă nu salvați cu regularitate tot, este posibil să nu fiți pregătit pentru recuperare după căderea sistemului sau defectiuni ale discurilor. Dacă salvati părtile corecte ale serverului iSeries, atunci puteti face recuperarea până la punctul 4 (ultima salvare) arătat în diagrama de timp pentru salvare de rezervă și recuperare. Ar trebui să salvati zilnic părțile din sistem care se modifică des. În fiecare săptămână, ar trebui să salvați părțile din sistem care nu se modifică des.

## **Părţi din sistem care se modifică des**

Această tabelă vă arată părţile din sistem ce se modifică des şi, ca urmare, ar trebui salvate zilnic.

*Tabela 1. Ce să salvaţi zilnic*

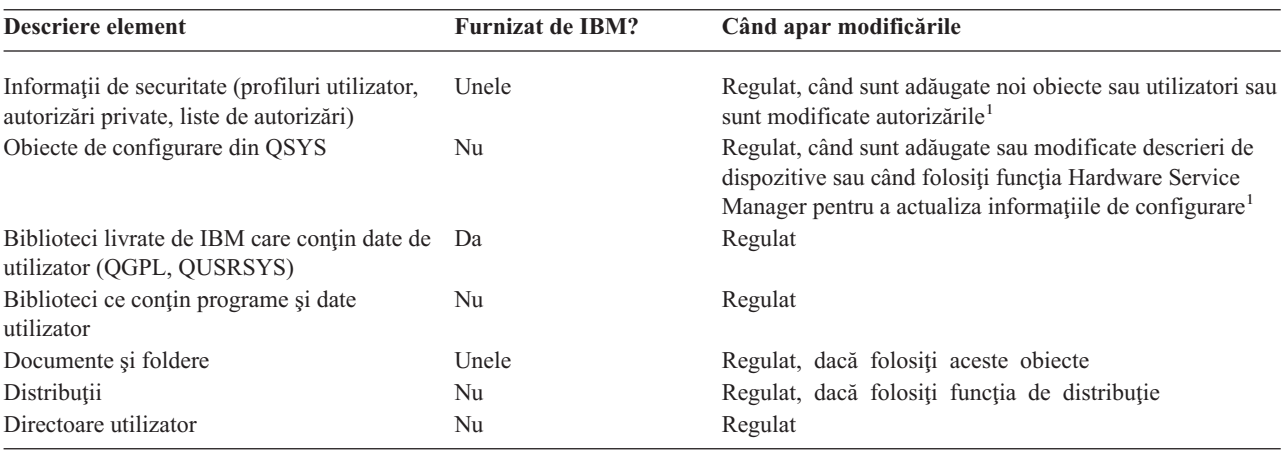

**<sup>1</sup>** Aceste obiecte se pot modifica de asemenea când actualizaţi programe licenţiate.

## **Părţi din sistem care nu se modifică des**

Acest tabel vă arată părţile din sistem ce nu se modifică des; pe acestea le puteţi salva săptămânal.

<span id="page-9-0"></span>*Tabela 2. Ce să salvaţi săptămânal*

| Descriere element                                                           |    | Furnizat de IBM? Când apar modificările          |
|-----------------------------------------------------------------------------|----|--------------------------------------------------|
| Codul intern licentiat (LIC) (LIC)                                          | Da | PTF-uri sau ediții noi ale sistemului de operare |
| Obiecte sistem de operare în biblioteca SYS                                 | Da | PTF-uri sau ediții noi ale sistemului de operare |
| Biblioteci opționale IBM i5/OS (QHLPSYS, QUSRTOOL) Da                       |    | PTF-uri sau ediții noi ale sistemului de operare |
| Biblioteci programe licențiate (QRPG, QCBL, Qxxxx)                          | Da | Actualizări la programe licențiate               |
| Foldere programe licentiate (Oxxxxxxx)                                      | Da | Actualizări la programe licențiate               |
| Directoare programe licentiate (/QIBM/ProdData,<br>/QOpenSys/QIBM/ProdData) | Da | Actualizări la programe licențiate               |

## **Concepte înrudite**

"Diagrama de timp salvare şi [recuperare"](#page-7-0) la pagina 2

Diagrama de timp pentru salvarea de rezervă şi recuperare începe când salvaţi informaţiile şi se încheie când sistemul este complet recuperat după o defecţiune.

### **Referinţe înrudite**

"Strategie simplă de salvare"

Dacă aveţi o fereastră mare de salvare, ceea ce înseamnă că aveţi de la 8 la 12 ore continue disponibile zilnic fără activitate sistem (inclusiv batch). Cea mai simplă strategie de salvare este de a salva totul în fiecare noapte sau în orele din afara programului.

## **Găsiţi fereastra de salvare**

Când rulaţi procedurile de salvare, cum rulaţi procedurile de salvare şi ce salvaţi depinde de mărimea ferestrei de salvare.

**Ferastra de salvare** este perioada de timp în care sistemul nu este disponibil utilizatorilor în timp ce executaţi operatiunile de salvare. Pentru a simplifica recuperarea, trebuie să salvati când sistemul dumneavoastră este la un punct cunoscut şi datele nu sunt în modificare.

Când alegeti o strategie de salvare, trebuie să realizați un echilibru între ceea ce utilizatorii dumneavoastră cred că este o fereastră de salvare acceptabilă cu valoarea datelor care s-ar putea pierde şi timpul care ar putea fi necesar pentru recuperare.

Dacă sistemul este atât de critic pentru afacerea dumneavoastră încât nu aveți o fereastră de salvare adecvată, probabil nu vă permiteți o întrerupere neplanificată. Ar trebui să evaluați serios toate opțiunile de disponibilitate ale serverului iSeries, inclusiv cluster-e. Subiectul Hartă de disponibilitate pentru serverul iSeries conţine mai multe informaţii despre opţiunile de disponibilitate.

Alegeţi una din următoarele strategii de salvare, pe baza mărimii ferestrei de salvare: simplă, medie sau complexă. Apoi reevaluaţi-vă decizia pe baza modului în care strategia de salvare vă cere o recuperare.

### **Concepte înrudite**

Harta de disponibiltate pentru serverul iSeries

## **Strategie simplă de salvare**

Dacă aveți o fereastră mare de salvare, ceea ce înseamnă că aveți de la 8 la 12 ore continue disponibile zilnic fără activitate sistem (inclusiv batch). Cea mai simplă strategie de salvare este de a salva totul în fiecare noapte sau în orele din afara programului.

Puteţi utiliza opţiunea 21 (Întreg sistemul) din meniul Salvare pentru aceasta. Puteţi planifica opţiunea 21 să ruleze fără operator (nesupravegheat) la un anumit timp.

Puteţi de asemenea folosi această metodă pentru a salva întreg sistemul după actualizarea la o nouă versiune sau aplicarea de corecţii temporare (PTF-uri).

<span id="page-10-0"></span>Este posibil să constataţi că nu aveţi suficient timp sau suficiente capabilităţi de unitate bandă pentru a rula opţiunea 21 fără un operator. Puteţi totuşi folosi o strategie simplă:

Zilnic Salvați tot ce se modifică des. Săptămânal Salvați ceea ce nu se modifică des.

Opţiunea 23 (Toate datele utilizator) din meniul Salvare, salvează acele elemente ce se modifică regulat. Opţiunea 23 poate fi planificată să ruleze nesupravegheat. Pentru a rula nesupravegheat, trebuie să aveţi suficientă capacitate de medii de stocare pentru salvare online.

Dacă sistemul are o perioadă lungă de inactivitate la sfârşit de săptămână, strategia de salvare poate arăta astfel:

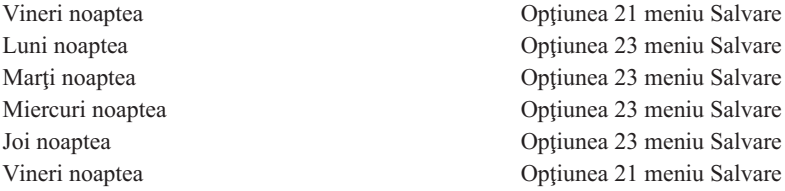

### **Referinţe înrudite**

"Aflaţi ce să salvaţi şi cît de des să [salvaţi"](#page-8-0) la pagina 3 Ar trebui să salvaţi tot de pe sistemul dumneavoastră cât de des posibil.

## **Strategie medie de salvare**

Aveţi o fereastră medie de salvare, ceea ce înseamnă că aveţi un interval de timp mai scurt (4-6 ore), disponibil zilnic, fără activitate pe sistem. Folosiţi această strategie dacă aflaţi că nu aveţi o fereastră de salvare suficient de mare pentru a folosi o strategie simplă de salvare.

Probabil rulați joburi batch mari pe sistem noaptea. Sau aveți fișiere foarte mari ce au nevoie de mult timp pentru a fi salvate. Dacă este asa, poate fi necesar să dezvoltati o strategie medie de salvare.

Când dezvoltați o strategie medie de salvare, aplicați acest principiu: cu cât se modifică mai des, cu atât ar trebui salvate mai des. Trebuie să fiti mai detaliați în evaluarea frecvenței de modificare a lucrurilor față de o strategie simplă.

Sunt disponibile mai multe tehnici de folosit într-o strategie medie de salvare. Puteţi folosi una sau o combinaţie a acestora:

- Salvarea obiectelor modificate.
- v Jurnalizarea obiectelor şi salvarea receptorilor de jurnal.

## **Salvarea obiectelor modificate**

Puteţi folosi mai multe comenzi pentru a salva doar informaţia ce s-a modificat de la ultima salvare sau de la o anume dată şi oră.

Puteţi folosi comanda Salvare obiecte modificate (Save Changed Objects - SAVCHGOBJ) pentru a salva doar acele obiecte ce s-au modificat de la ultima salvare a bibliotecii sau grupului de biblioteci. Aceasta poate fi în particular utilă în situaţia în care programe şi fişiere de date sunt în aceeaşi bibliotecă. De obicei, fişierele de date se modifică frecvent, iar programele se modifică rar. Puteţi folosi comanda SAVCHGOBJ pentru a salva doar fişierele ce se modifică.

Puteti folosi comanda Salvare obiect bibliotecă document (Save Document Library Object - SAVDLO) pentru a salva doar documente si foldere ce s-au modificat. De asemenea, puteti utiliza comanda Salvare (SAV) pentru a salva obiectele în directoarele care au suferit modificări de la un anumit punct.

Puteți de asemenea alege să salvați obiecte modificate dacă nivelul de operații batch este mai mare în unele nopți. De exemplu:

<span id="page-11-0"></span>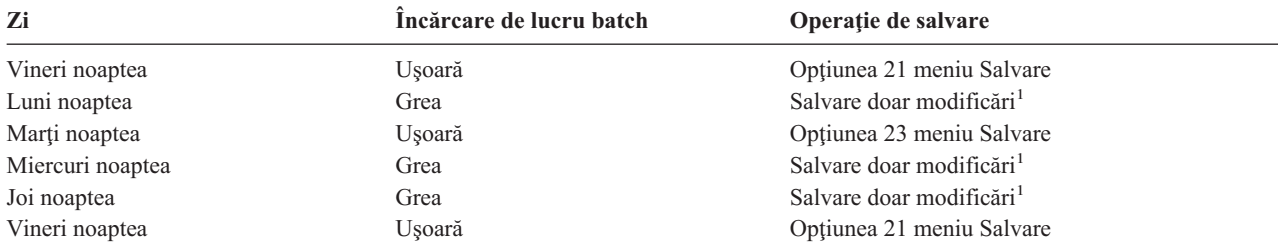

<sup>1</sup> Folosiți o combinație a comenzilor SAVCHGOBJ, SAVDLO și SAV.

## **Obiecte jurnal şi salvare receptori de jurnal**

Dacă operaţia de salvare a fişierelor de baze de date ia prea mult timp deoarece fişierele sunt prea mari, salvarea obiectelor modificate s-ar putea să nu ajute.

Dacă aveţi un membru de fişier cu 100000 de înregistrări şi se modifică o înregistrare, comanda SAVCHGOBJ va salva întregul membru al fişierului. În această situaţie, jurnalizarea fişierelor bază de date şi salvarea regulată a receptorilor jurnal poate fi o soluţie mai bună, chiar dacă recuperarea este mai complexă.

Un principiu asemănător se aplică la obiectele sistemelor de fişiere integrate şi la zonele de date. Dacă operaţiile de salvare a obiectelor sistemului de fișiere și zonele de date durează prea mult, puteți alege jurnalizarea obiectelor pentru a eficientiza operaţiile de salvare. Salvarea receptorilor de jurnal poate fi o opţiune mai bună.

Când jurnalizaţi obiecte, sistemul scrie o copie a fiecărei schimbări din obiect într-un receptor jurnal. Când salvaţi un receptor jurnal, salvaţi doar porţiunile schimbate din obiect şi nu întregul obiect.

Dacă vă jurnalizaţi obiectele şi aveţi o încărcare de lucru de tip batch care variază, strategia de salvare poate arăta astfel:

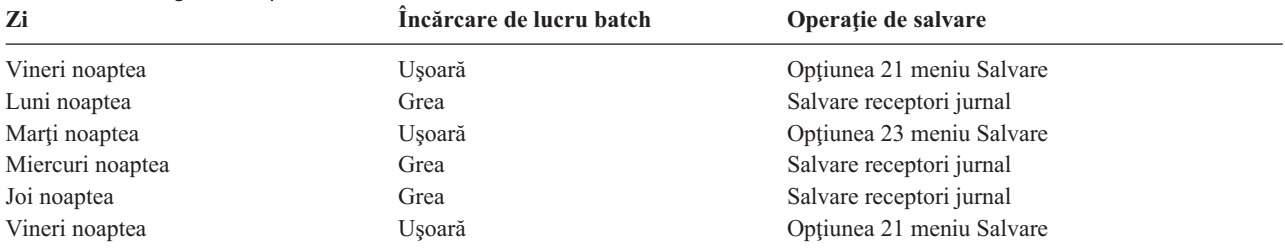

#### *Tabela 3. Strategie exemplu de salvare*

#### **Note:**

- 1. Pentru a beneficia de protectia oferită de jurnalizare, ar trebui să detasați și să salvați regulat receptorii jurnal. Cât de des îi salvati depinde de numărul de modificări jurnalizate ce apar. Salvarea receptorilor de jurnal de câteva ori pe zi poate corespunde necesităților dumneavoastră. Cum salvați receptorii jurnal depinde de faptul dacă ei sunt în biblioteci separate sau nu. Puteti folosi comanda Salvare bibliotecă (Save Library - SAVLIB) sau Salvare obiect (Save Object - SAVOBJ).
- 2. Trebuie să salvaţi noile obiecte înainte să puteţi aplica intrări jurnal la obiect. Dacă aplicaţia adaugă regulat noi obiecte, ar trebui să luaţi în considerare folosirea strategiei SAVCHGOBJ, fie de sine stătătoare, fie în combinaţie cu jurnalizarea.

### **Concepte înrudite**

Gestionarea jurnalelor

## **Strategie complexă de salvare**

Aveți o fereastră de salvare scurtă, ceea ce înseamnă că aveți foarte puțin timp sau deloc în care sistemul nu este folosit interactiv sau batch.O fereastră de salvare foarte scurtă cere o strategie complexă pentru salvare şi pentru recuperare.

<span id="page-12-0"></span>Folosiți aceleași unelte și tehnici ce sunt descrise pentru o strategie medie de salvare, dar la un nivel mai mare al detalierii. De exemplu, poate fi necesar să salvați anumite fișiere critice la un anumit moment din zi sau din săptămână. Puteţi de asemenea să luaţi în considerare utilizatea unei unelte cum ar fi IBM Backup Recovery and Media Services for iSeries (BRMS).

Într-o strategie complexă, deseori este necesară salvarea sistemului când este activ. Parametrul de salvare activă (SAVACT) este suportat în aceste comenzi:

- Salvare bibliotecă (SAVLIB).
- Salvare obiect (SAVOBJ).
- Salvare obiecte modificate (SAVCHGOBJ)
- v Salvare obiect bibliotecă de documente (SAVDLO).
- Salvare (SAV)

Dacă folositi suportul de salvare-cât-este-activ, puteți reduce semnificativ intervalul de timp în care fisierele sunt indisponibile. Când sistemul a stabilit un punct de control pentru toate obiectele ce sunt salvate, obiectele pot fi făcute disponibile pentru utilizare. Suportul salavare-cât-este-activ poate fi folosit în combinaţie cu jurnalizare şi control comitere pentru a simplifica procedura de recuperare. Dacă utilizaţi valorile \*LIB sau \*SYNCLIB cu parametrul SAVACT, ar trebui să utilizați jurnalizarea pentru a simplifica recuperarea. Dacă utilizați valoarea \*SYSDFN cu parametrul SAVACT, trebuie să utilizaţi control comitere dacă biblioteca pe care o salvaţi are obiecte bază de date înrudite. Dacă alegeţi să folosiţi suportul salvare-cât-este-activ, asiguraţi-vă că înţelegeţi procesul şi monitorizaţi cât de bine sunt stabilite punctele de control de către sistemul dumneavoastră.

Puteţi reduce intervalul de timp cât fişierele sunt indisponibile efectuând operaţiile de salvare pe mai multe dispozitive o dată sau efectuând *operaţii de salvare concurente*. De exemplu, puteţi salva biblioteci la un dispozitiv, foldere la altul şi directoare la un al treilea dispozitiv. Sau, puteţi salva diferite seturi de biblioteci sau obiecte la diferite dispozitive.

Puteţi de asemenea să folosiţi mai multe dispozitive simultan efectuând o *operaţie de salvare paralelă*. Pentru a efectua o operație de salvare paralelă, aveți nevoie de Backup Recovery and Media Services sau o aplicație ce vă permite să creaţi obiecte definiţie mediu de stocare.

Pentru mai multe informații despre suportul salvare-când-este-activ, operațiile de salvare concurente și operațiile de salvare în paralel, consultați informațiile din Salvarea de rezervă a serverului.

### **Concepte înrudite**

IBM Backup Recovery and Media Services for iSeries În timp ce este activ Mai mult decât un dispozitiv Salvarea de rezervă a serverului Controlul comiterii Gestionarea jurnalelor

## **Alegeţi opţiunile de disponibilitate**

Opţiunile de disponibilitate sunt un complement la o strategie de salvare bună şi nu un înlocuitor.

Opţiunile de disponibilitate reduc semnificativ timpul de care aveţi nevoie pentru o recuperare după o defecţiune. În unele cazuri, optiunile de disponibilitate pot preveni nevoia efectuării unei recuperări.

Pentru justificarea costului folosirii optiunilor de disponibilitate, trebuie să întelegeti următoarele elemente:

- v Valoarea oferită de sistemul dumneavoastră.
- v Costul unei întreruperi planificate sau neplanificate.
- v Care sunt cerinţele dumneavoastră de disponibilitate.

<span id="page-13-0"></span>Următoarea listă prezintă opţiunile de disponibilitate pe care le puteţi folosi pentru a complementa strategia dumneavoastră de salvare:

- v Gestiune jurnal vă permite recuperarea modificărilor obiectelor care au apărut de la ultima dumneavoastră salvare completă.
- v Protecţie cale de acces vă permite recrearea ordinii în care înregistrările dintr-un fişier bază de date sunt procesate.
- v Pool-urile de discuri limitează cantitatea de date pe care trebuie să o recuperaţi pentru datele din pool-ul de discuri cu unitatea eşuată.
- v Protecţie paritate dispozitiv vă permite reconstrucţia datelor pierdute; sistemul poate continua să ruleze în timp ce datele sunt reconstruite.
- Protecția oglindire vă ajută să păstrați datele disponibile deoarece aveți două copii ale datelor pe două unități de disc separate.
- Functionare în cluster vă permite mentinerea unor date sau a tuturor datelor pe două sisteme; sistemul secundar poate prelua programele aplicaţii critice dacă primul sistem eşuează.

Subiectul Harta de disponibilitate pentru iSeries conține informații pe care le puteți utiliza pentru a implementa o soluție de disponibilitate pe serverul iSeries.

**Concepte înrudite** Harta de disponibiltate pentru serverul iSeries

### **Referinţe înrudite**

Valorile speciale pentru comanda SAVLIB

## **Testaţi-vă strategia**

Dacă situația necesită o strategie medie sau complexă de salvare, aceasta necesită o examinare periodică.

Examinarea periodică presupune:

- Salvati **totul** ocazional?
- v Ce aveţi nevoie să faceţi pentru a recupera la punctul cunoscut (4) din diagrama de timp pentru salvarea de rezervă şi recuperare?
- Folosiți opțiuni precum jurnalizare sau salvare obiecte modificate pentru a vă ajuta să recuperați la punctul defecțiunii (5)? Știți cum să recuperați folosind aceste opțiuni?
- v Aţi adăugat noi aplicaţii? Sunt salvate biblioteci, foldere şi directoare noi?
- Salvați bibliotecile furnizate de IBM care conțin date utilizator (de exemplu QGPL și QUSRSYS)?

**Notă:** Subiectul Valorile speciale pentru comanda SAVLIB listează toate bibliotecile furnizate de IBM care conţin datele de utilizator.

• Ati testat recuperarea?

Cea mai bună metodă de testare a strategiei dumneavoastră de salvare este să testaţi o recuperare. Chiar dacă puteţi testa o recuperare pe propriul sistem, aceasta poate fi o operaţiune riscantă. Dacă nu aţi salvat cu succes totul, puteţi pierde informaţii când încercaţi restaurarea.

Mai multe organizaţii oferă testarea recuperării ca un serviciu. Una dintre organizaţiile care vă pot asista pentru testarea

recuperării este IBM [Continuity](http://www.ibm.com/services/continuity/recover1.nsf) and Recovery Services ...

#### **Concepte înrudite**

"Diagrama de timp salvare şi [recuperare"](#page-7-0) la pagina 2

Diagrama de timp pentru salvarea de rezervă şi recuperare începe când salvaţi informaţiile şi se încheie când sistemul este complet recuperat după o defecțiune.

## <span id="page-14-0"></span>**Planificarea recuperării din dezastru**

Acest subiect vă oferă indicații despre informațiile și procedurile de care aveți nevoie pentru recuperarea dintr-un dezastru.

Obiectivele unui plan de recuperare din dezastru este de a vă asigura că puteţi răspunde unui dezastru sau unei alte urgențe ce afectează sistemele informatice și că puteți să minimizați efectul asupra activității întreprinderii. Dacă aveți pregătite informaţiile descrise în acest subiect, stocaţi documentul într-o loc sigur, accesibil în afara sediului.

În continuare este prezentat un şablon pe care îl puteţi folosi când creaţi planul de recuperare din dezastru. Puteţi să răsfoiți acest model aici; să-l tipăriți, să-l descărcați și să tipăriți fișierul PDF pentru acest subiect.

## **Planul de recuperare din dezastru**

Acest subiect vă furnizează informaţiile pentru crearea unui plan de recuperare din dezastru.

## **Secţiunea 1. Scopurile principale ale acestui plan**

Scopurile principale ale acestui plan sunt următoarele:

- v Să minimizeze întreruperea operaţiilor normale.
- Să limitexe extinderea distrugerilor și a defectiunilor.
- v Să minimizeze impactul economic al întreruperii.
- v Să stabilească dinainte mijloace alternative de operare.
- Să pregătească personalul cu proceduri în caz de urgență.
- v Să ofere o restaurare a serviciului rapidă şi uşoară.

## **Secţiunea 2. Personalul**

*Tabela 4. Personalul*

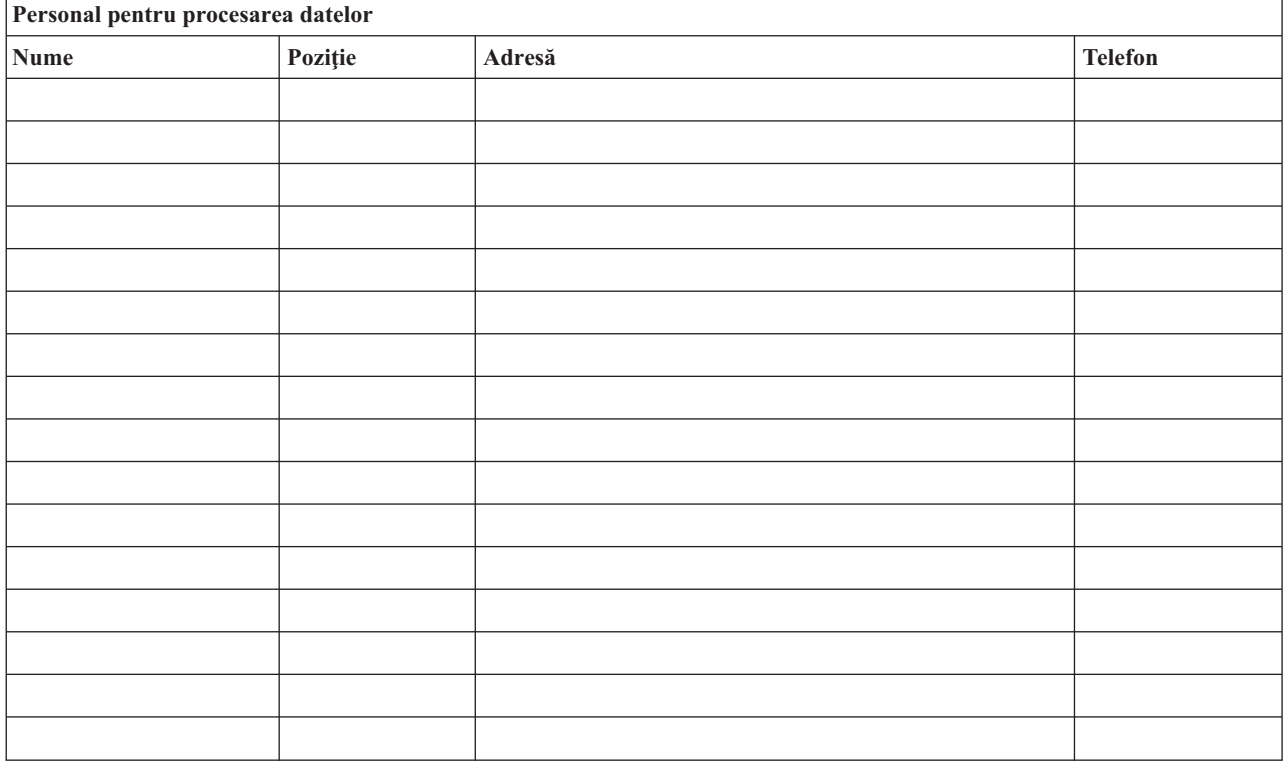

<span id="page-15-0"></span>**Notă:** Ataşaţi o copie a graficului organizaţiei la această secţiune a planului.

## **Secţiunea 3. Profilul aplicaţiei**

Folosiţi comanda Afişare resurse software (Display Software Resources - DSPSFWRSC) pentru a completa acest tabel.

#### *Tabela 5. Profil aplicaţie*

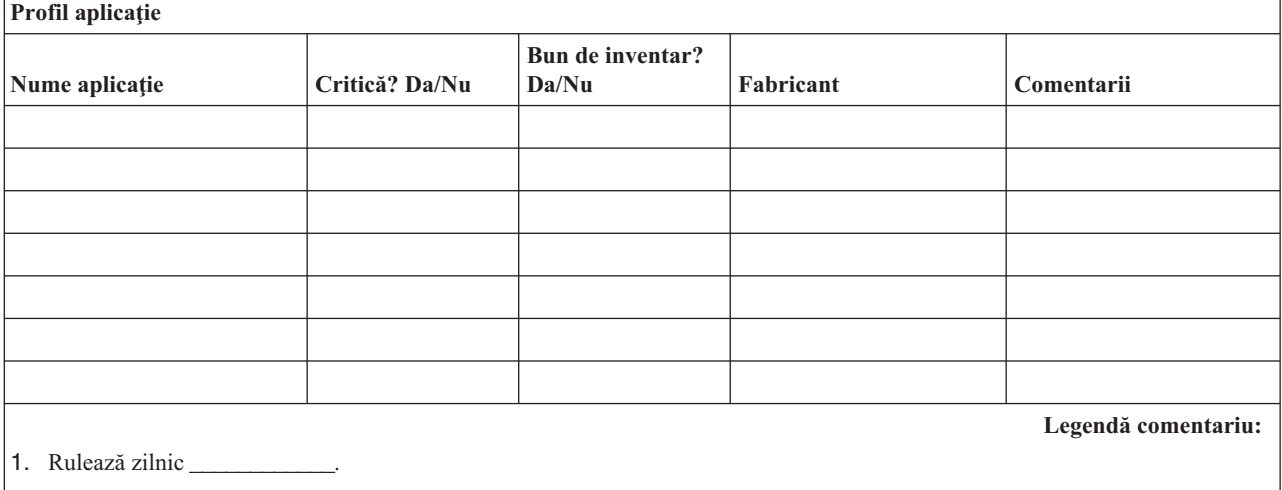

2. Rulează săptămânal la \_\_\_\_\_\_\_\_.

3. Rulează lunar la \_\_\_\_\_\_\_\_.

## **Secţiunea 4. Profilul inventarului**

Folosiţi comanda Gestiune produse hardware (Work with Hardware Products - WRKHDWPRD) pentru a completa acest tabel. Această listă ar trebui să includă următoarele:

- Unități de procesare
- Unități de disc
- Modele

|

- v Controlere staţie de lucru
- Calculatoare personale
- v Staţii de lucru de rezervă
- Telefoane
- v Aparate de aer condiţionat
- Imprimantă sistem
- v Unităţi de dischetă sau bandă
- Controlere
- Procesoare I/E
- Comunicații generale de date
- Monitoare de rezervă
- Dulapuri
- v Umidificator şi de-umidificator

### *Tabela 6. Profil inventar*

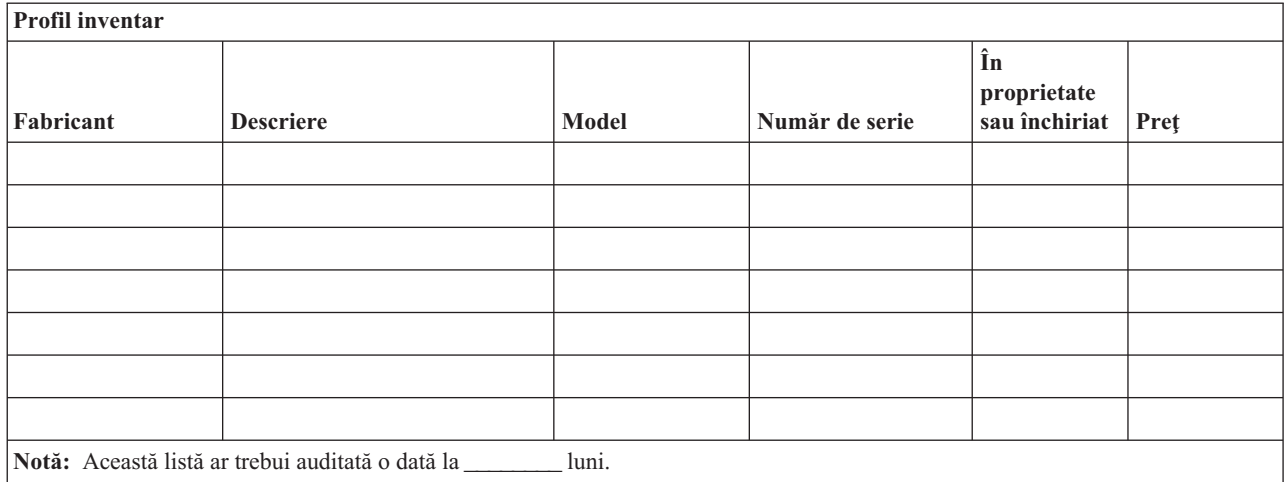

### *Tabela 7. Inventar diverse*

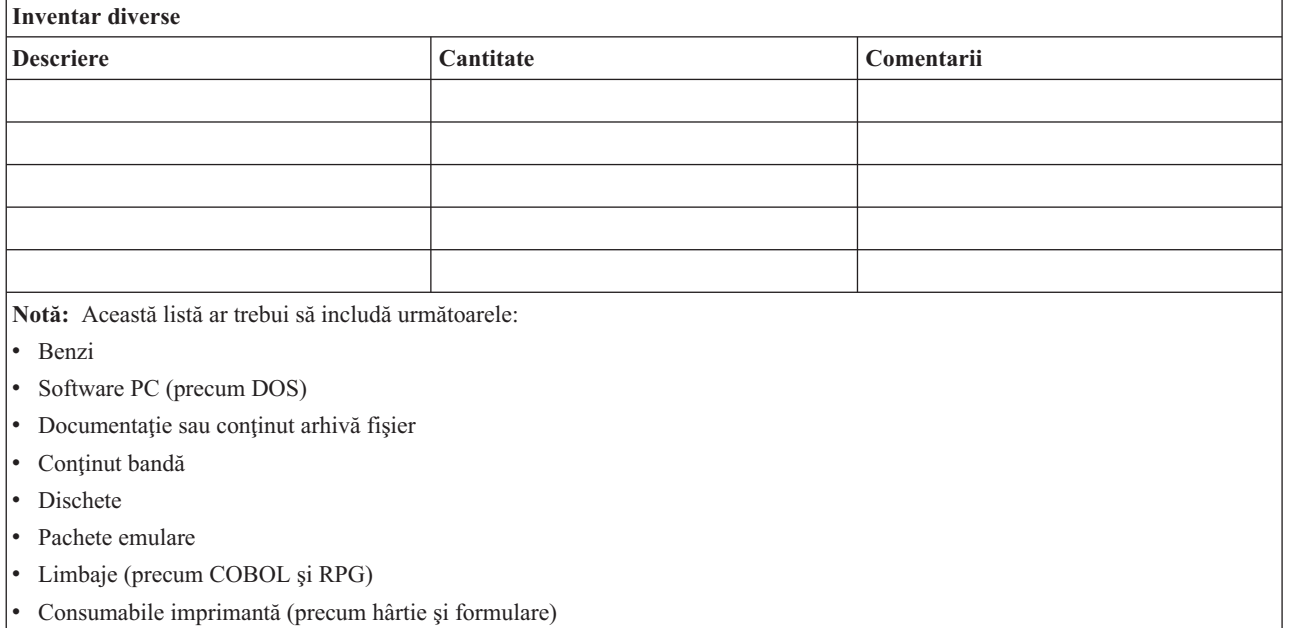

## **Secţiunea 5. Procedurile de salvare de rezervă a serviciilor de informaţii**

- Server iSeries
	- Zilnic, receptorii jurnalelor sunt modificaţi la \_\_\_\_\_\_\_\_ şi la \_\_\_\_\_\_\_\_.
	- Zilnic, este făcută o salvare a obiectelor modificate din următoarele biblioteci şi directoare, la \_\_\_\_\_\_:
		- \_\_\_\_\_\_\_\_\_\_
		- $\frac{1}{2}$
		- \_\_\_\_\_\_\_\_\_\_ - \_\_\_\_\_\_\_\_\_\_
		- \_\_\_\_\_\_\_\_\_\_
		- \_\_\_\_\_\_\_\_\_\_
		- \_\_\_\_\_\_\_\_\_\_
		- \_\_\_\_\_\_\_\_\_\_

Această procedură salvează de asemenea jurnalele şi receptorii jurnalelor.

- În ziua \_\_\_\_\_\_\_\_ la ora \_\_\_\_\_\_\_\_ se face o salvare completă a sistemului.
- Toate mediile de stocare pentru salvare sunt depozitate în afara sediului, într-un seif la locaţia \_\_\_\_\_\_\_\_.
- Calculator personal
	- Este recomandabil ca toate calculatoarele personale să fie salvate. Ar trebui să fie încărcate pe server copii ale fişierelor de pe PC la data \_\_\_\_\_\_\_\_ ora \_\_\_\_\_\_\_\_ , puţin înainte de efectuarea unei salvări de sistem. Este apoi salvat cu procedurile normale de salvare sistem. Aceasta oferă o salvare mai sigură a sistemelor PC, care pot fi afectate grav de un dezastru în zona locală.

## **Secţiunea 6. Procedurile de recuperare din dezastru**

Pentru orice plan de recuperare din dezastru, ar trebui tratate următoarele trei elemente.

#### **Proceduri de răspuns în caz de urgenţă**

Pentru a documenta răpunsul corespunzător în caz de urgență (incendiu, dezastru natural sau alte activităț pentru protejarea vieţilor şi limitarea pagubelor).

#### **Proceduri operaţii de salvare de rezervă**

Pentru a vă asigura că task-urile operaționale de procesare date esențiale pot fi continuate după dezastru.

#### **Proceduri acţiuni de recuperare**

Pentru a uşura restaurarea rapidă a unui sistem de procesare date după un dezastru.

#### *Listă de verificare în caz de dezastru*

- 1. Iniţiere plan.
	- a. Informare director.
	- b. Contactare şi pregătire echipă de recuperare în caz de dezastru.
	- c. Determinare grad dezastru.
	- d. Implementare plan corect de recuperare a aplicației, în funcție de întinderea dezastrului (vedeți "Secțiunea 7. Planul de [recuperare](#page-18-0) - sediu mobil" la pagina 13).
	- e. Monitorizare progres.
	- f. Contactare locaţie de rezervă şi stabilire planificări.
	- g. Contactare persoane necesare, atât utilizatori, cât şi pentru procesarea datelor.
	- h. Contactare vînzători, hardware şi software.
	- i. Anunţare utilizatori despre întreruperea serviciului.
- 2. Listă de verificare pentru continuare
	- a. Listarea echipelor şi sarcinilor lor.
	- b. Obţinerea sumelor de bani pentru urgenţă şi pregătirea transportului la şi de la locaţia de rezervă, dacă este necesar.
	- c. Pregătirea locurilor de cazare, dacă este necesar.
	- d. Pregătirea locurilor pentru masă, după cum este nevoie.
	- e. Listarea întregului personal împreună cu numerele de telefon
	- f. Stabilirea planului de participare a utilizatorului.
	- g. Stabilirea expedierii şi primirii poştei.
	- h. Stabilirea proviziilor pentru un birou de urgenţă.
	- i. Închirierea sau cumpărarea echipamentului, dacă este necesar.
	- j. Determinarea aplicaţiilor care vor fi rulate şi în ce ordine.
	- k. Identificarea numărului de stații de lucru necesare.
	- l. Stabilirea necesităţilor de echipamente offline pentru fiecare aplicaţie.
	- m. Verificarea formularelor necesare pentru fiecare aplicație.
- <span id="page-18-0"></span>n. Verificarea tuturor datelor ce vor fi luate la locaţia de rezervă înainte de a pleca şi lăsarea profilului de inventar la sediul de bază.
- o. Pregătirea furnizorilor principali pentru asistenţă la rezolvarea problemelor apărute în timpul situaţiei de urgenţă.
- p. Planificarea pentru transportul oricăror elemente suplimentare, necesare la locația de rezervă.
- q. Obţinerea informaţiilor privind ruta (harta) la locaţia de rezervă.
- r. Verificarea necesităţii unor benzi magnetice suplimentare.
- s. Luarea copiilor documentatiei operationale și de sistem și a manualelor cu proceduri.
- t. Asigurarea că personalul implicat îşi cunoaşte sarcinile.
- u. Informarea companiilor de asigurare.

#### *Proceduri pentru pornirea recuperării de folosit după un dezastru*

- 1. Anunțați serviciile de recuperare din dezastru \_\_\_\_\_\_\_\_ de nevoia de a utiliza serviciile lor și de selectarea planului de recuperare.
	- **Notă:** Numărătoarea inversă pentru trimitere garantată începe la ora \_\_\_\_\_\_\_\_\_ la care este înştiinţat de selecţia planului de recuperare.
		- a. Numere de înştiinţare în caz de dezastru

sau  $\sim$ 

Aceste numere de telefon sunt active între ora \_\_\_\_\_\_\_\_ şi ora \_\_\_\_\_\_\_\_ de luni până vineri.

2. Număr notificare în caz de dezastru:

Acest număr de telefon este apelabil pentru înştiinţare dezastre în afara orelor clasice de program şi în timpul sărbătorilor. Vă rugăm folosiţi acest număr doar în cazul unui dezastru real.

- 3. Oferiţi \_\_\_\_\_\_\_\_\_ o adresă pentru trimiterea echipamentului (când se poate), un contact şi un contact alternativ pentru coordonarea serviciului şi a numerelor de telefon la care se poate apela 24 de ore pe zi.
- 4. Contactactaţi furnizorii de energie şi de servicii telefonice şi programaţi orice conexiuni de service necesare.
- 5. Anunțați \_\_\_\_\_\_\_\_ imediat orice modificări legate de plan.

## **Secţiunea 7. Planul de recuperare - sediu mobil**

- 1. Anunţaţi \_\_\_\_\_\_\_\_\_ asupra naturii dezastrului şi a nevoii de a selecta planul sediului mobil.
- 2. Confirmaţi în scris conţinutul informării telefonice către \_\_\_\_\_\_\_\_\_ în 48 ore de la informarea telefonică.
- 3. Confirmaţi dacă toate mediile de memorare pentru salvare sunt disponibile pentru încărcarea maşinii de rezervă.
- 4. Pregătiți un ordin de achiziție pentru a acoperi utilizarea echipamentului de rezervă.
- 5. Informati de planurile pentru un vehicol de transport și amplasarea lui (pe partea \_\_\_\_\_\_\_ a \_\_\_\_\_\_\_\_). (Urmăriţi Planul de organizare a sediului mobil din această secţiune.)
- 6. În funcție de necesitățile de comunicație, înștiințați compania telefonică (\_\_\_\_\_\_\_) asupra posibilelor modificări a liniilor de urgență.
- 7. Începeti pregătirea alimentării cu energie și a comunicațiilor la
	- a. Energia şi comunicaţiile sunt pregătite să funcţioneze când soseşte transportul.
	- b. În punctul în care liniile telefonice intră în clădire (), întrerupeți legăturile curente la controlerele de administrare (\_\_\_\_\_\_\_\_\_). Aceste linii sunt rerutate pentru a merge la locaţia mobilă. Ele sunt legate la modemurile de la locaţia mobilă.

Liniile care merg de la \_\_\_\_\_\_\_\_\_\_ la \_\_\_\_\_\_\_\_\_ vor fi legate la unitatea mobilă prin modemuri.

- c. Aceasta ar putea necesita ca \_\_\_\_\_\_\_\_\_ să redirijeze liniile către complexul \_\_\_\_\_\_\_\_\_ la o zonă mai sigură în cazul unui dezastru.
- 8. Când sosește transportul, alimentați și faceți verificările necesare.
- 9. Conectaţi liniile de comunicaţie şi faceţi verificările necesare.
- 10. Începeţi încărcarea sistemului folosind copiile de rezervă (vedeţi "Secţiunea 9. [Restaurarea](#page-20-0) întregului sistem" la [pagina](#page-20-0) 15).
- 11. Începeţi operaţiile normale cât de curând posibil:
	- a. Joburi zilnice
	- b. Salvări zilnice
	- c. Salvări săptămânale
- 12. Planificaţi o programare de salvare a sistemului pentru a restaura pe un calculator de acasă când locaţia este disponibilă. (Folosiţi procedurile obişnuite de salvare sistem).
- 13. Securizati sediul mobil și distribuiti chei după cum este necesar.
- 14. Ţineţi un istoric întreţinere pentru echipamentul mobil.

### *Plan organizare sediu mobil*

Atasati planul acesta de organizare sediu mobil

### *Plan dezastru comunicaţii*

Ataşaţi planul dezastru comunicaţii, incluzând diagramele de cablare.

### *Serviciu de alimentare electrică*

Ataşaţi aici diagrama cu serviciul de alimentare electrică.

## **Secţiunea 8. Planul de recuperare - locaţie fierbinte**

Serviciul de recuperare din dezastru oferă o locaţie fierbinte (activă) alternativă. Locaţia are un sistem de rezervă pentru utilizare temporară, până când locaţia de acasă se restabileşte.

- 1. Anunţaţi \_\_\_\_\_\_\_\_\_ asupra naturii dezastrului şi de nevoia unui locaţii fierbinţi.
- 2. Cereţi livrarea aeriană a modemurilor la \_\_\_\_\_\_\_\_\_ pentru comunicaţii. (Vedeţi \_\_\_\_\_\_\_\_\_ pentru comunicaţii la locaţia fierbinte.)
- 3. Confirmați în scris informarea telefonică către \_\_\_\_\_\_\_\_\_ în 48 ore de la informarea telefonică.
- 4. Începeţi efectuarea aranjamentelor necesare pentru transportul la sediu a echipei de operaţiuni.
- 5. Confirmaţi dacă toate benzile sunt disponibile şi împachetate pentru trimitere pentru restaurare sistem de salvare.
- 6. Pregătiţi un ordin de achiziţie pentru a acoperi utilizarea sistemului de rezervă.
- 7. Verificati lista pentru toate materialele necesare înainte de a pleca la locatia fierbinte.
- 8. Asigurati-vă că echipa de recuperare din dezastru la locația dezastrului are informația necesară pentru a începe restaurarea locației. (Vedeți "Secțiunea 12. Reconstrucția sediului în caz de dezastru" la pagina 17).
- 9. Furnizaţi banii pentru costurile de transport.
- 10. După sosirea la locaţia (sediul) fierbinte, contactaţi baza de acasă pentru a stabili procedurile de comunicare.
- 11. Verificati materialele aduse la locatia fierbinte.
- 12. Începeţi încărcarea sistemului de pe benzile de salvare.
- 13. Începeţi operaţiile normale cât de curând posibil:
	- a. Joburi zilnice
	- b. Salvări zilnice
	- c. Salvări săptămânale
- 14. Planificaţi o programare de salvare a sistemului de la sediul fierbinte pentru a restaura pe un calculator de la baza de acasă.

#### *Configurare sistem de la locaţia fierbinte*

<span id="page-20-0"></span>Ataşaţi aici configurarea sistemului locaţie fierbinte (hot-site).

## **Secţiunea 9. Restaurarea întregului sistem**

Pentru a vă aduce sistemul la starea de dinainte de dezastru, folosiți procedurile de recuperare după o pierdere completă sistem din *Backup and Recovery Guide, SC41-5304-07*.

*Înainte de a începe:* Găsiţi următoarele benzi, echipamente, şi informaţii din seiful de benzi de la sediu sau locaţia de păstrare a lor în afara sediului:

- Dacă instalati de pe un dispozitiv de instalare alternativ, aveti nevoie atât de benzi, cât și de CD-uri continând Codul intern licentiat.
- Toate benzile de la cea mai recentă operație de salvare
- v Cele mai recente benzi de la salvarea datelor de securitate (SAVSECDTA sau SAVSYS)
- v Cele mai recente benzi de la salvarea configuraţiei, dacă este necesar
- v Toate benzile conţinând jurnale şi receptori jurnale salvate de la cea mai recentă operaţiune de salvare zilnică
- v Toate benzile de la cea mai recentă operaţie de salvare zilnică
- v Listă PTF (stocată cu cele mai recente benzi salvare completă, benzi salvare săptămânală sau ambele)
- v Lista de benzi de la cea mai recentă operaţie de salvare completă
- v Lista de benzi de la cea mai recentă operaţie de salvare săptămânală
- v Lista de benzi de la salvările zilnice
- v Istoricul sistem de la cea mai recentă operaţie de salvare completă
- v Istoricul sistem de la cea mai recentă operaţie de salvare săptămânală
- v Istoricul sistem de la operaţiile de salvare zilnică
- v Cartea *Instalarea, modernizara sau ştergerea i5/OS şi a software-ului înrudit*
- v Cartea *Backup and Recovery*
- v Agenda cu telefoane
- Manualul pentru modemuri
- Truse de unelte

|

## **Secţiunea 10. Procesul de reconstrucţie**

Echipa de administrare trebuie să evalueze distrugerile şi să înceapă reconstrucţia unui nou centru de date.

Dacă locatia originală trebuie restaurată sau înlocuită, următorii sunt factori de considerat:

- v Care este disponibilitatea proiectată pentru toate echipamentele necesare pentru calculator?
- v Va fi mai efectiv şi eficient să se modernizeze sistemele cu echipamente mai noi?
- v Care este timpul necesar estimat pentru repararea sau constructia sediului de date
- v Există un sediu alternativ ce ar putea fi pus la punct mai repede pentru folosirea calculatoarelor?

După ce a fost luată decizia de reconstrucție a centrului de date, mergeți la "Secțiunea 12. Reconstrucția sediului în caz de [dezastru"](#page-22-0) la pagina 17.

## **Secţiunea 11. Testarea planului de recuperare din dezastru**

Dacă planificarea s-a realizat cu succes, este foarte important să testați și să evaluați regulat planul. Operațiile de procesare date sunt volatile prin natură, rezultând schimbări dese ale echipamentului, programelor şi a documentaţiei. Aceste acţiuni fac critică considerarea unui plan ca un document în continuă modificare. Folosiţi aceste liste de verificare când realizaţi testul şi decideţi ce zone să fie testate.

*Tabela 8. Efectuarea unui test de recuperare>*

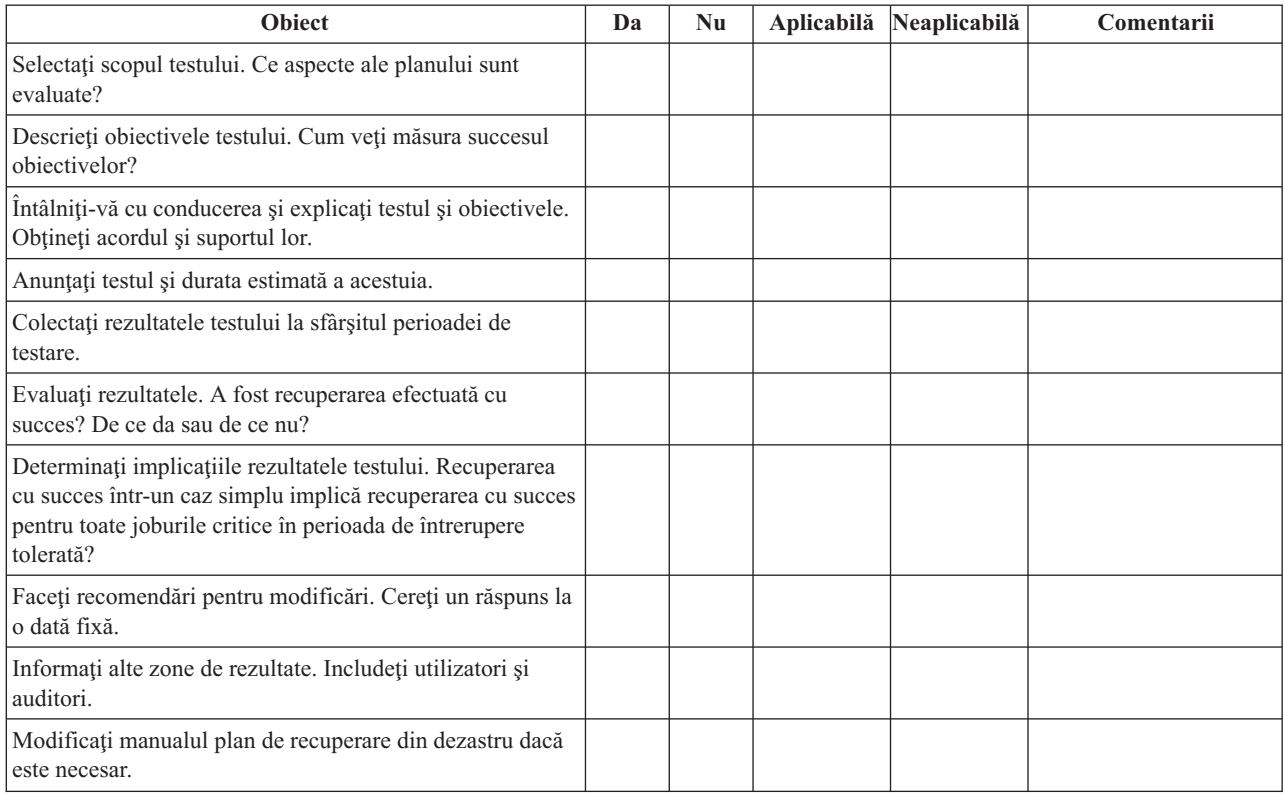

### *Tabela 9. Zone de testat*

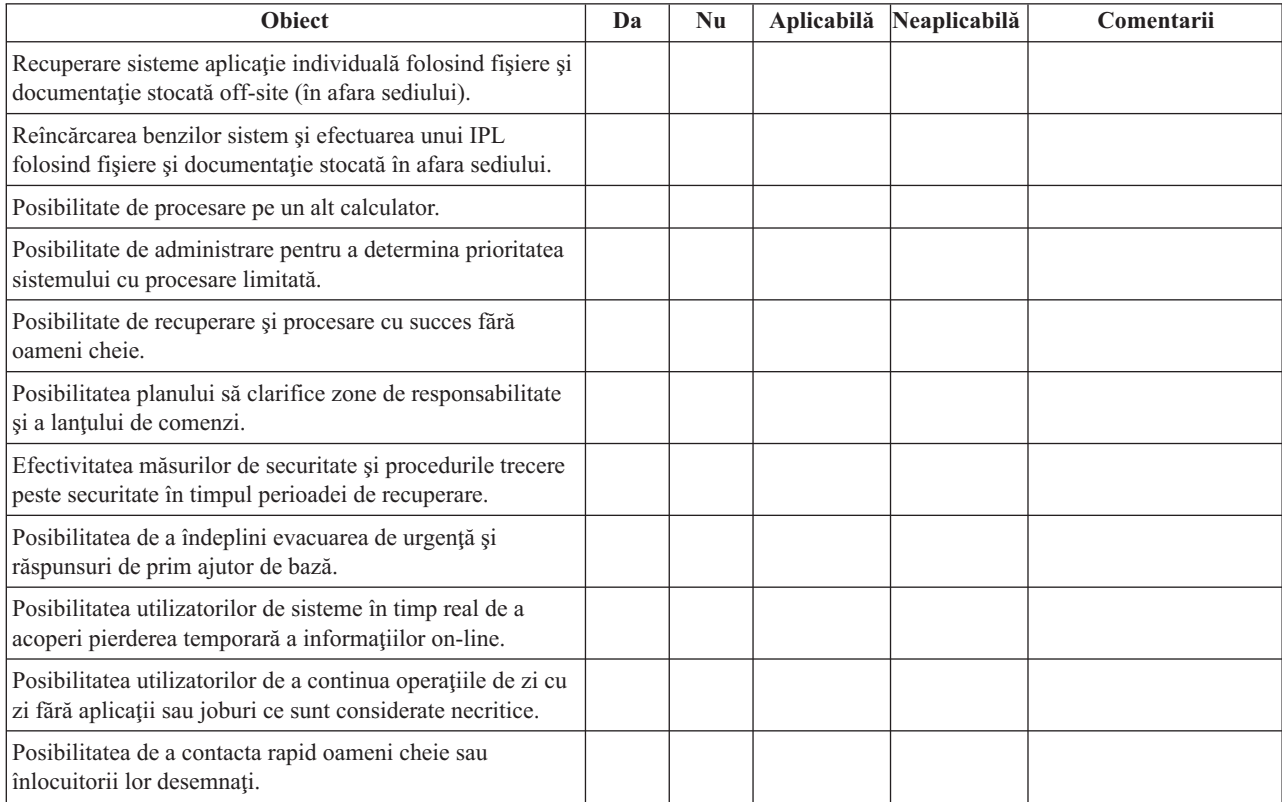

<span id="page-22-0"></span>*Tabela 9. Zone de testat (continuare)*

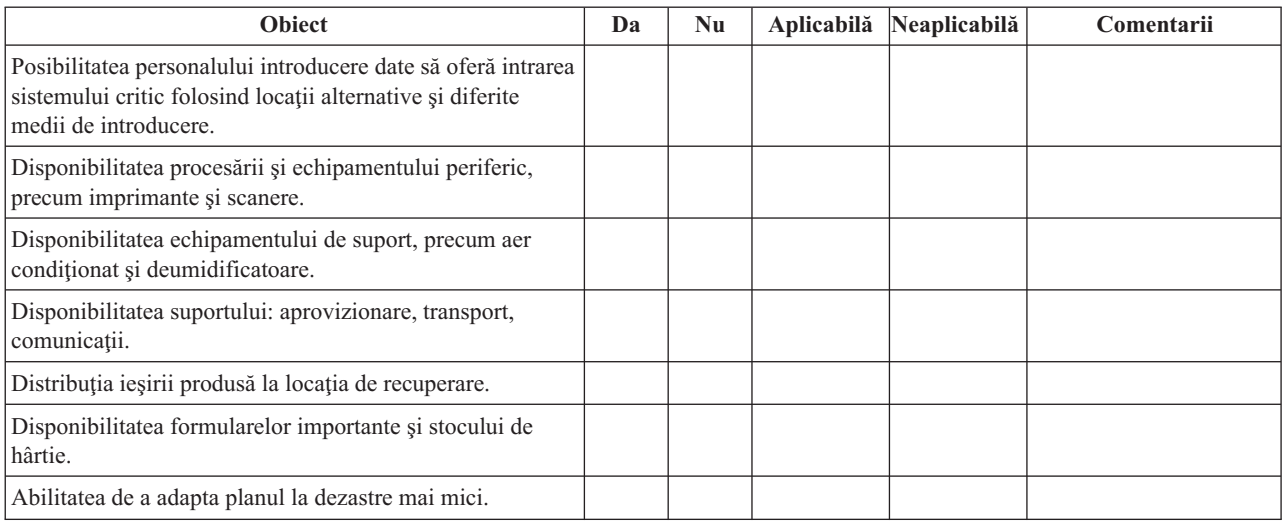

## **Secţiunea 12. Reconstrucţia sediului în caz de dezastru**

- v Plan al centrului de date.
- v Determinarea nevoilor hardware curente şi a alternativelor posibile. (Vedeţi "Secţiunea 4. Profilul [inventarului"](#page-15-0) la [pagina](#page-15-0) 10.)
- v Suprafaţa centru date, cerinţe de energie şi cerinţe de securitate.
	- Metri pătraţi \_\_\_\_\_\_\_\_
	- Cerinţele de alimentare \_\_\_\_\_\_\_\_
	- Cerinţe de securitate: arie blocată, preferabil cu combinaţia de blocare a unei uşi.
	- Studiu încăpere
	- Detectoare de temperatură înaltă, apă, fum, foc şi mişcare
	- Etaj ridicat

## *Ofertanţi*

## *Plan etaj*

Includeţi aici o copie a planului etajului propus.

## **Secţiunea 13. Înregistrarea modificărilor planului**

Menţineţi planul la zi. Ţineţi înregistrarea modificărilor din configuraţie, aplicaţii precum şi procedurile şi planificările de salvare. De exemplu, puteţi tipări o listă a hardware-ului local curent, tastând:

DSPHDWRSC OUTPUT(\*PRINT)

**Informaţii înrudite** DSPHDWRSC

## <span id="page-24-0"></span>**Anexa. Observaţii**

Aceste informaţii au fost elaborate pentru produse şi servicii oferite în S.U.A.

Este posibil ca IBM să nu ofere în alte ţări produsele, serviciile sau opţiunile discutate în acest document. Luaţi legătura cu reprezentantul IBM local pentru informaţii despre produsele şi serviciile disponibile în zona dumneavoastră. Referirea la un produs, program sau serviciu IBM nu înseamnă că se afirmă sau că se sugerează faptul că poate fi folosit numai acel produs, program sau serviciu IBM. Poate fi folosit în loc orice produs, program sau serviciu care este echivalent din punct de vedere funcțional și care nu încalcă dreptul de proprietate intelectuală al IBM. Însă evaluarea și verificarea modului în care funcţionează un produs, program sau serviciu non-IBM ţine de responsabilitatea utilizatorului.

IBM poate avea brevete sau aplicaţii în curs de brevetare care să acopere subiectele descrise în acest document. Oferirea acestui document nu vă conferă nici o licenţă cu privire la aceste patente. Puteţi trimite întrebări cu privire la licențe, în scris, la:

IBM Director of Licensing IBM Corporation North Castle Drive Armonk, NY 10504-1785 U.S.A.

Pentru întrebări privind licenta pentru informațiile DBCS (double-byte), contactați departamentul IBM de proprietate intelectuală din ţara dumneavoastră sau trimiteţi întrebări în scris la:

IBM World Trade Asia Corporation Licensing 2-31 Roppongi 3-chome, Minato-ku Tokyo 106-0032, Japan

Următorul paragraf nu se aplică în cazul Marii Britanii sau al altor țări unde asemenea prevederi nu sunt în **concordanţă cu legile locale:** INTERNATIONAL BUSINESS MACHINES CORPORATION OFERĂ ACEASTĂ PUBLICAŢIE " CA ATARE", FĂRĂ NICI UN FEL DE GARANŢIE, EXPRIMATĂ SAU PRESUPUSĂ, INCLUSIV, DAR NELIMITÂNDU-SE LA ELE, GARANŢIILE IMPLICITE DE NEÎNCĂLCARE A UNOR DREPTURI SAU NORME, DE VANDABILITATE SAU DE POTRIVIRE LA UN ANUMIT SCOP. Unele state nu permit declinarea responsabilității pentru garanțiile exprese sau implicite în anumite tranzacții și de aceea este posibil ca aceste clauze să nu fie valabile în cazul dumneavoastră.

Aceste informaţii pot include inexactităţi tehnice sau erori tipografice. Se efectuează modificări periodice la informaţiile incluse aici; aceste modificări vor fi încorporate în noi ediţii ale publicaţiei. IBM poate aduce îmbunătăţiri şi/sau modificări produsului (produselor) descris în această publicaţie în orice moment, fără notificare.

Referirile din aceste informații la adrese de site-uri Web non-IBM sunt făcute numai pentru a vă ajuta, fără ca prezența lor să însemne un gir acordat acestor site-uri Web. Materialele de pe acele situri Web nu fac parte din materialele pentru acest produs IBM şi utilizarea acestor situri Web este pe riscul dumneavoastră.

IBM poate folosi sau distribui informaţiile pe care le furnizaţi în orice mod crede că este corespunzător, fără a atrage asupra sa nici o obligatie față de dumneavoastră.

Posesorii de licențe pentru acest program care doresc să aibă informații despre el în scopul de a permite: (I) schimbul de informaţii între programe create independent şi alte programe (inclusiv acesta) şi (II) utilizarea mutuală a informaţiilor care au fost schimbate, vor contacta:

IBM Corporation Software Interoperability Coordinator, Department YBWA <span id="page-25-0"></span>3605 Highway 52 N Rochester, MN 55901 U.S.A.

Aceste informații pot fi disponibile, să fie supuse unor termeni și condiții, inclusiv în unele cazuri, plata unor taxe.

Programul licențiat descris în această publicație și toate materialele licențiate disponibile pentru el sunt furnizate de |

IBM conform termenilor din IBM Customer Agreement, IBM International Program License Agreement, IBM License | Agreement for Machine Code sau orice acord echivalent între noi. |

Toate datele de performanţă din acest document au fost determinate într-un mediu controlat. De aceea, rezultatele obţinute în alte medii de funcţionare pot fi diferite. Unele măsurători s-ar putea să fi fost făcute pe sisteme la nivel de dezvoltare şi nu există nici o garanţie că aceste măsurători vor fi identice pe sistemele disponibile pe piaţă. Mai mult de atât, unele măsurători s-ar putea să fi fost estimate prin extrapolare. Rezultatele reale pot fi diferite. Utilizatorii acestui document trebuie să verifice datele aplicabile pentru mediul lor specific.

Informaţiile privind produsele non-IBM au fost obţinute de la furnizorii acestor produse, din anunţurile lor publicate sau din alte surse disponibile publicului. IBM nu a testat aceste produse și nu poate confirma acuratețea performanțelor, compatibilitatea sau oricare alte pretenții legate de produsele non-IBM. Întrebări legate de capacitățile produselor non-IBM le veti adresa furnizorilor acestor produse.

Aceste informaţii conţin exemple de date şi rapoarte folosite în operaţiile comerciale de zi cu zi. Pentru a le arăta cât se poate de adevărate, exemplele includ nume de indivizi, companii, brand-uri şi produse. Toate aceste nume sunt fictive si orice asemănare cu nume sau adrese folosite de o întreprindere reală este pură coincidență.

## LICENŢĂ - COPYRIGHT:

Aceste informaţii conţin exemple de programe de aplicaţii în limbaje sursă, care ilustrează tehnici de programare pe diferite platforme de operare. Puteți copia, modifica și distribui aceste exemple de programe sub orice formă fără plată către IBM, în scopul dezvoltării, folosirii, promovării şi distribuirii programelor de aplicaţii conform cu interfaţa de programare aplicaţii pentru platforma de operare pentru care au fost scrise exemplele de program. Aceste exemple nu au fost testate temeinic pentru toate condițiile. De aceea, IBM nu poate garanta sau sugera fiabilitatea, suportul pentru service sau funcționarea acestor programe.

Fiecare copie sau orice porţiune din aceste exemple de pogram sau orice lucrare derivată din acestea trebuie să includă un anunţ de copyright de genul următor:

© (numele companiei dumneavoastră) (anul). Părţi din acest cod sunt derivate din IBM Corp. Sample Programs. © Copyright IBM Corp. introduceți anul sau anii. Toate drepturile rezervate.

Dacă vizualizaţi aceste informaţii folosind o copie electronică, fotografiile şi ilustraţiile color s-ar putea să nu apară.

## **Mărci comerciale**

Următorii termeni sunt mărci comerciale deţinute de International Business Machines Corporation în Statele Unite, în alte tări sau ambele:

- eServer |
- IBM |
- IBM(logo) |
- iSeries |
- $\frac{15}{OS}$

Alte nume de companie, produs sau serviciu pot fi mărci comerciale sau mărci de servicii ale altora.

## <span id="page-26-0"></span>**Termenii şi condiţiile**

Permisiunile pentru utilizarea acestor publicaţii sunt acordate în conformitate cu următorii termeni şi condiţii.

**Utilizare personală:** Puteţi reproduce aceste publicaţii pentru utilizarea personală, necomercială, cu condiţia ca toate anunțurile de proprietate să fie păstrate. Nu puteți distribui, afișa sau realiza lucrări derivate din aceste publicații sau dintr-o porţiune a lor fără consimţământul explicit al IBM.

**Utilizare comercială:** Puteţi reproduce, distribui şi afişa aceste publicaţii doar în cadrul întreprinderii dumneavoastră, cu condiția ca toate anunțurile de proprietate să fie păstrate. Nu puteți să realizați lucrări derivate din aceste informații, nici să reproduceţi, să distribuiţi sau să afişaţi aceste informaţii sau o porţiune a lor în afara întreprinderii dumneavoastră fără consimţământul explicit de la IBM.

În afara celor acordate expres prin această permisiune, nu se acordă nici o altă permisiune, licenţă sau drept, explicite sau implicite, pentru aceste publicații sau orice informații, date, software sau alte elemente pe care le conțin și care reprezintă o proprietate intelectuală.

IBM îşi păstrează dreptul de a retrage permisiunile acordate aici oricând, la discreţia sa, dacă folosirea publicaţiilor este în detrimentul intereselor sale sau, după cum este determinat de IBM sau dacă instrucțiunile de mai sus nu sunt urmate corespunzător.

Nu puteți descărca, exporta sau rexporta aceste informații decât în deplină conformitate cu legile și regulamentele aplicabile, inclusiv toate legile şi regulamentele de export ale Statelor Unite.

IBM NU OFERĂ GARANŢII DESPRE CONŢINUTUL ACESTOR PUBLICAŢII. PUBLICAŢIILE SUNT FURNIZATE ″CA ATARE″, FĂRĂ NICI UN FEL DE GARANŢIE, EXPLICITĂ SAU IMPLICITĂ, INCLUZÂND, DAR FĂRĂ A SE LIMITA LA ELE, GARANŢIILE IMPLICITE DE VANDABILITATE, DE NEÎCĂLCARE A UNOR DREPTURI SAU NORME ŞI DE POTRIVIRE PENTRU UN ANUMIT SCOP.

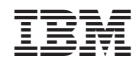

Tipărit în S.U.A.